## 赤外吸収スペクトル (JASCO FT/IR-4200 Spectrometer) 測定法

2006/08/21 文責:谷間大輔

## **I**. 基本操作

1.装置本体の電源を入れると、5 秒後にピピピ…と鳴く。これで測定可能状態になるが、10 分く らいは装置を安定させるのがベターです。

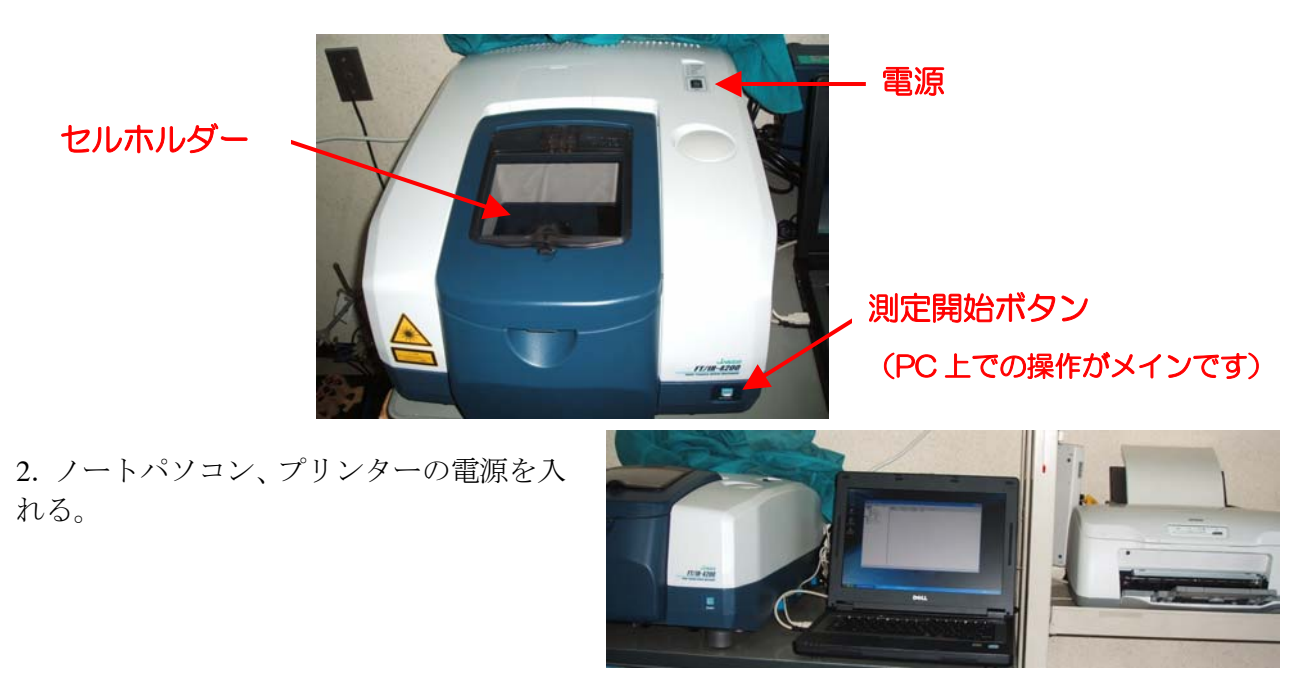

以下はすべてパソコン上での操作です。

3.[スペクトルマネージャ] アイコンをダブルクリック。

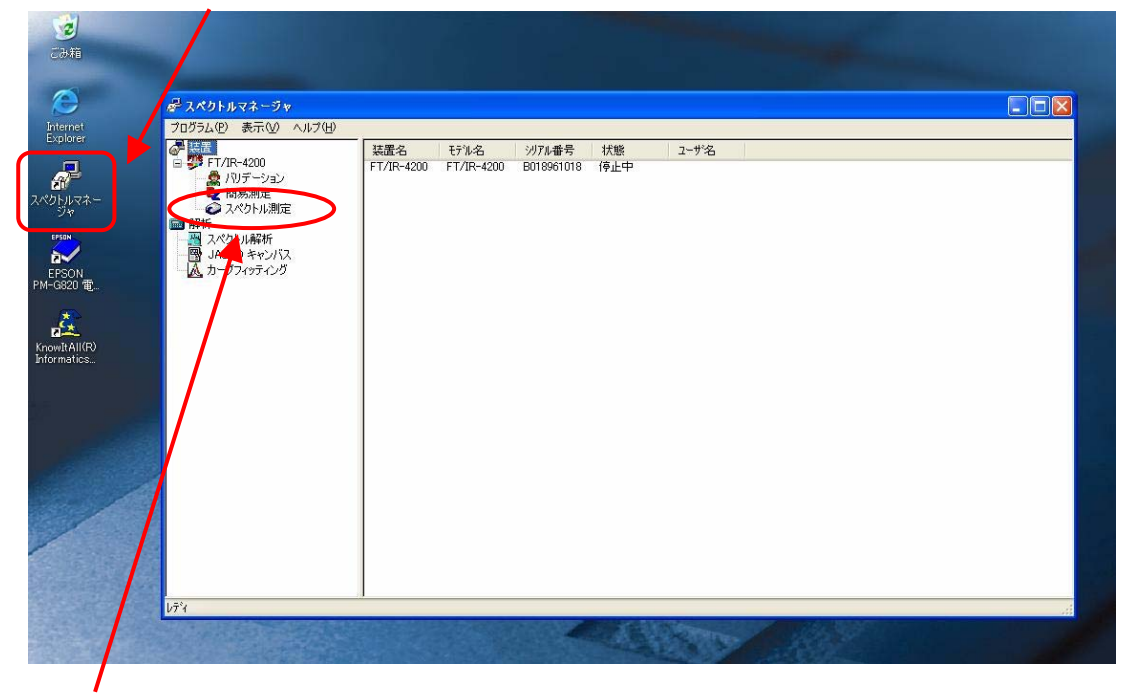

4.スペクトル測定をダブルクリック。

5. 測定法に応じたリファレンスセルを装置のセルホルダーにセットする。

6.バックグラウンド測定。

### ☆測定は、ツールボタンで行うことが可能です☆

スペクトル測定画面上で、「測定]→「パラメータ+バックグラウンド]→

[基本] の項目にて、積算回数 **16**, 分解能 **4.0 cm-1,** 測定範囲 **4000 ~ 400 cm-1** を入力し(通常デフ ォルトでこの値になっているのでいじる必要はありません)、「表示範囲を測定範囲に合わせる」に **☑** を入れる→ [OK]

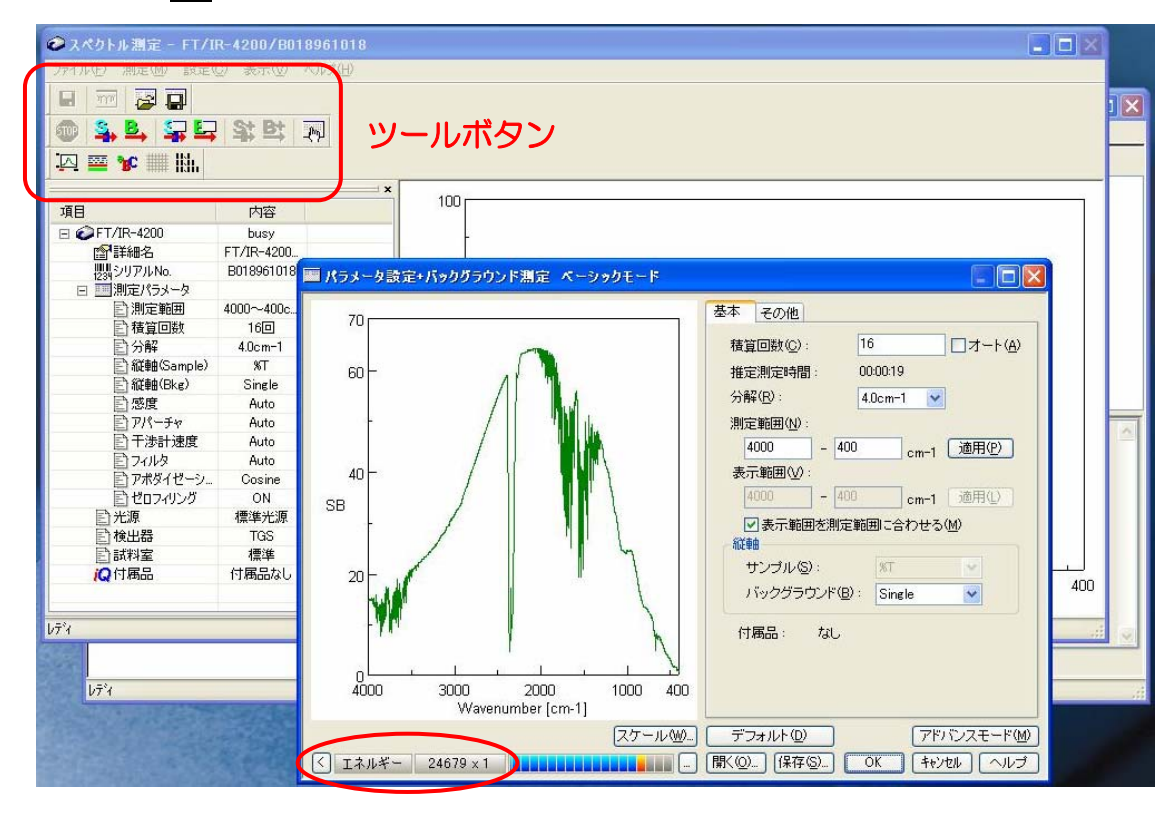

☆ツールボタン

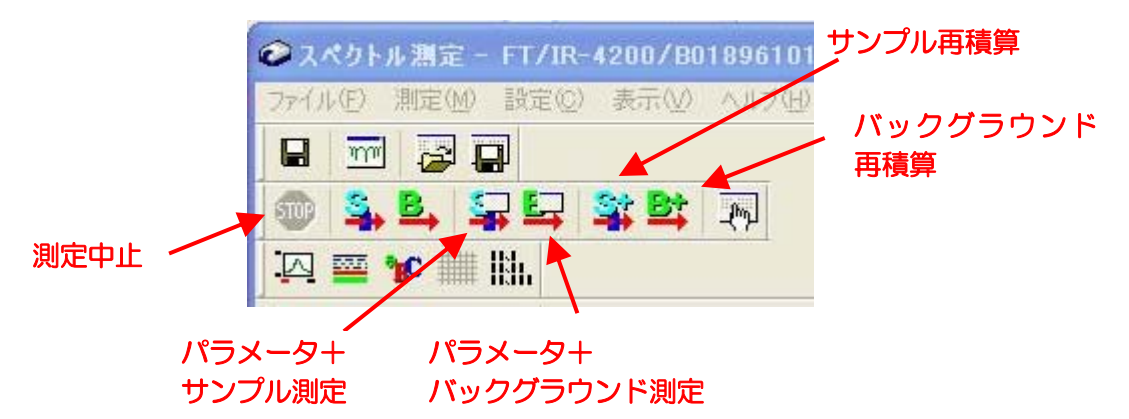

\*注:ここでもし、セルを 、、、 セットして 、、、、、 い 、 ない 、、 状態で 、、、 「エネルギー」が通常値 **24000** から大 きくずれている場合は、光源エネルギーの低 下が考えられるので、オートアライメントを 行ってください。

[設定] → [オートアライメント] → [開始] で、最高のエネルギーを出せるように自動的 に調整してくれます(2~3分かかるので、し ばし待つ)。

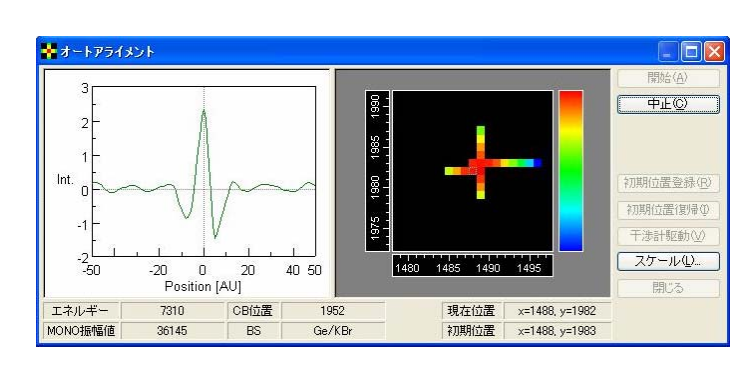

7.測定したい試料を調製し、サンプルセルを装置のセルホルダーにセットする(調製法は後述)。

8. いよいよサンプル測定。

[測定]→[パラメータ+サンプル測定]→ 測定回数の欄に **16** を入力(\*1)→ [その他] の項目にて、試料名の欄に化合物番号及び測定法(**KBr**,**neat** 等)を入力(\*2)→[OK]

\*1:サンプル量が少なすぎてピークが小さい場合は、16 の倍数で回数を増やす(16, 32, 64,128…) (**8-A** 参照)。

\*2:測定法を忘れると後で痛い目にあいます(データの再測定)。

8-A.サンプル測定後に、再積算を行うことも可能です。 [測定]→[サンプル再積算]→[OK]

例えば、128 回積算したがピークが小さいので 256 回積算をかけたいという場合でも、測定条件で 、、、、、、、、、、、、 256 と入力してやり直す必要はありません 。残りの 128 回分の測定を行って、初めに得られたデー タに再積算分を上乗せすることができます。ただし、測定条件を揃えるためにも、再積算は測定後 できる限り直ぐに行うのがベターです。

9. 測定終了後、[スペクトル解析] 画面へ測定結果が自動的に転送されます。

## **II**. データ解析

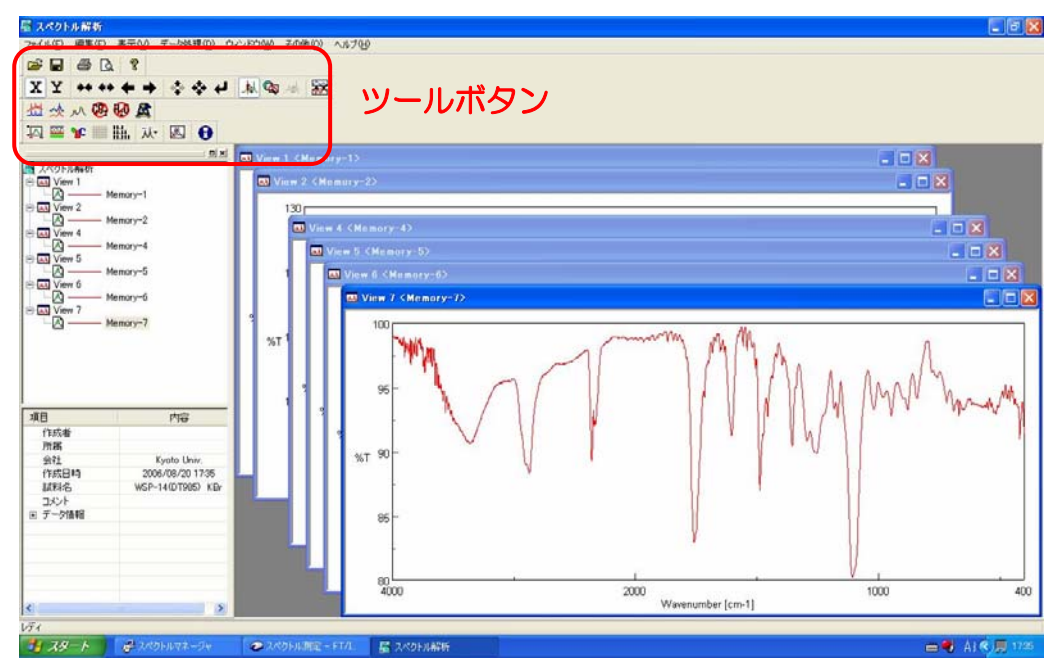

### ☆解析はすべてツールボタンで行えます☆

([ツールバー] の中のプルダウンメニュー[データ処理]or [IR オプション] にもあります)

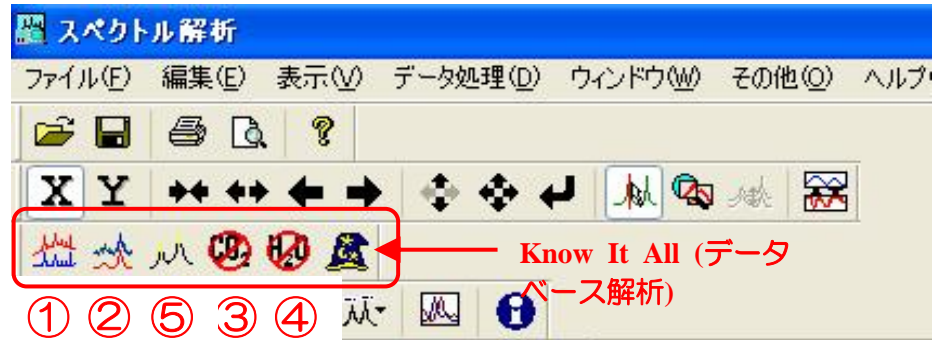

- 1. [自動ベースライン補正] → [OK]
- 2.  $[\times \triangle \rightarrow \forall \forall \forall \exists \rightarrow [\text{OK}]$
- 3.  $[CO<sub>2</sub>$  減算 →  $[OK]$
- 4. [水蒸気減算] → [OK]
- 5.  $[$ ピーク検出]  $\rightarrow$   $[OK]$  (ピークは 10個程度が最適)
- \*1:検出ピークが多すぎたり少なすぎる時は、[ノイズレベル] の値を変更 → [適用]。 値を小さくすると閾値が下がり、より多くのピークを検出する。値を大きくするとその逆。
- \*2:ノイズレベルの値を変更せずに特定の検出ピークを削除したり、新たに追加することもでき ます。 縦の青いラインを目的の吸収付近に合わせて、[追加] あるいは [削除]

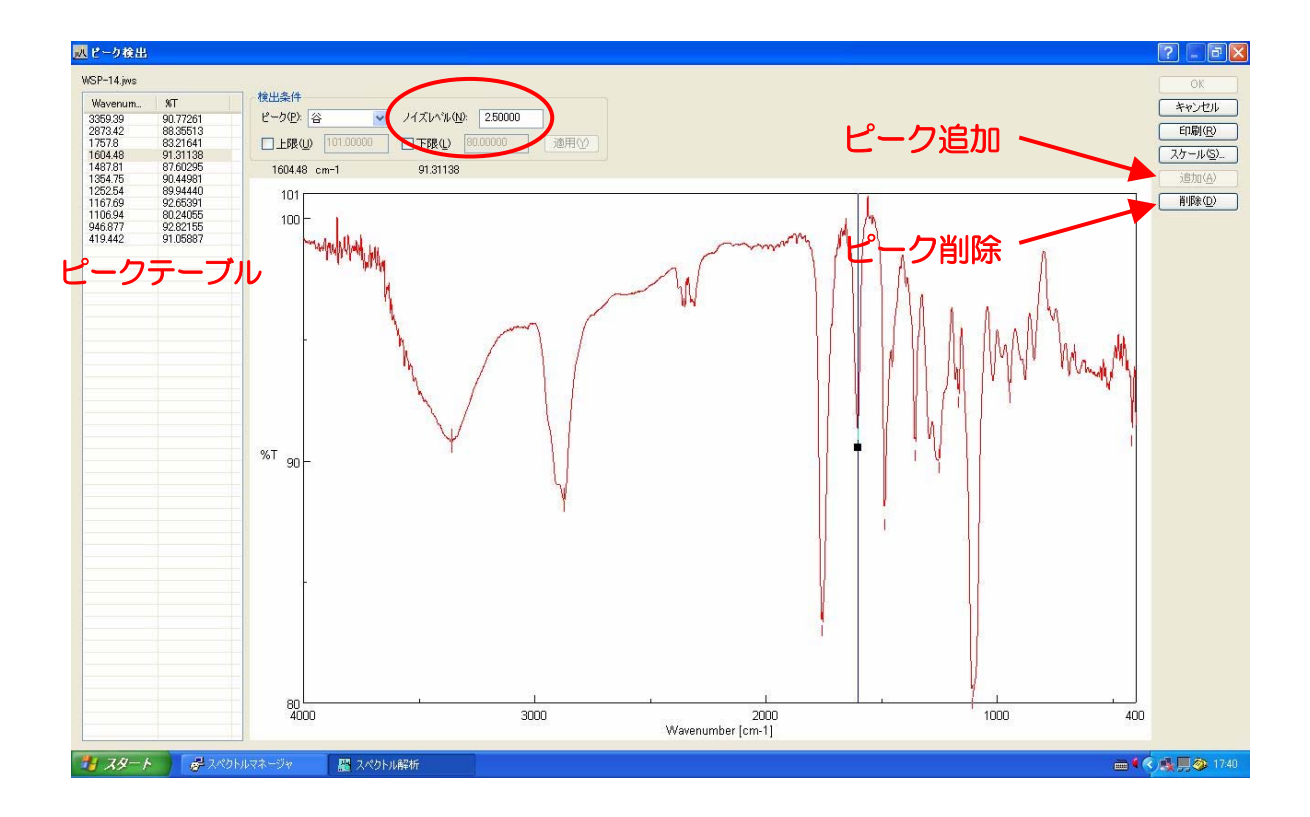

- 6. [印刷] で、ピークテーブルごとスペクトルを印刷できます。
- 7.[OK] でピーク検出画面を終了します。

8. データ補正して得られるスペクトルは下のようになります。ここで、[ファイル] → [印刷] の流 れで、サンプル名など必要な情報をも含むスペクトルが印刷されます。

- \***1**:スペクトル上にピーク値が載っていて見にくくなる場合、ツールバーの [表示] → [ピーク表 示1のプルダウンメニューで、お好みの表示方法に変更できます(例えば、√非表示)。
- \***2**:ピーク値の縦横の表示の仕方は、[表示] → [フォント] の [ピークラベル向き] を水平 or 垂直で変更できます。

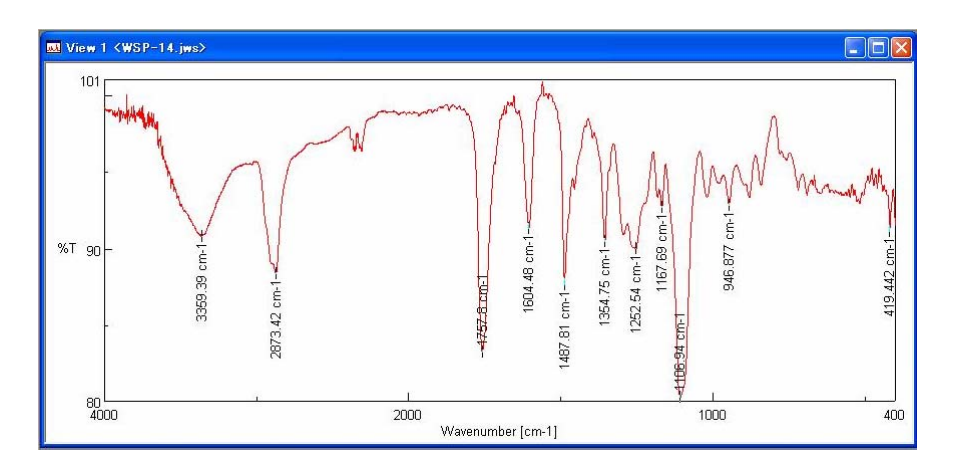

9. 念のためスペクトルを保存しておく。

[ファイル] → [名前を付けて保存] で、デスクトップ上に各自のフォルダを作成し保存する。それ 以外の場所に保存したことによるファイルの紛失は責任を負えません。

## 測定の終了

1. ツールバーの中の[ウィンドウ] → [すべて閉じる] → ファイル (Memory #~) を保存しますか? と聞いてくるので、すべて [いいえ]をクリック。不必要なファイルを無闇に保存しないこと。

- 2. スペクトル解析画面を閉じる。
- 3. スペクトルマネージャを閉じる。
- 3.装置本体、パソコン、プリンターの電源を切る。
- 4.使用記録ノートに、測定日・測定者名・測定法・測定時間を記入しておく。

# お疲れ様でした

## ☆ 試料の調製法

\*測定に必要なすべての器具はデシケーター中で保存してあります。

### ① 固体及びアモルファスの場合

・KBr 法

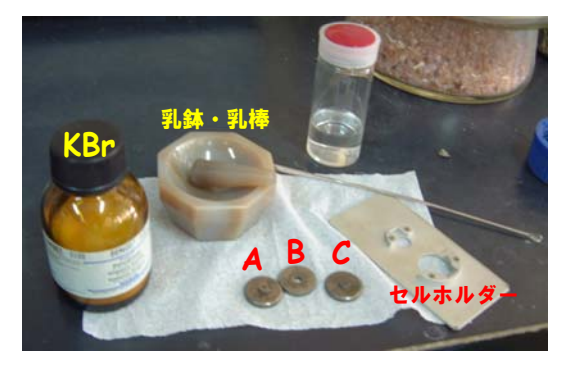

1.KBr を小スパーテルで 1 さじ乳鉢に取り、乳棒で細かく粉砕する。押し広げるようにすり潰し、 真ん中に集めるという操作を何回か繰り返すと、きれいにできます。

2. セル (A+B) のくぼみに KBr を適量入れ、セル C をはめる。

\*セル A:でっぱりが大きいもの セル B:ドーナツ状 セル C:でっぱりが小さいもの

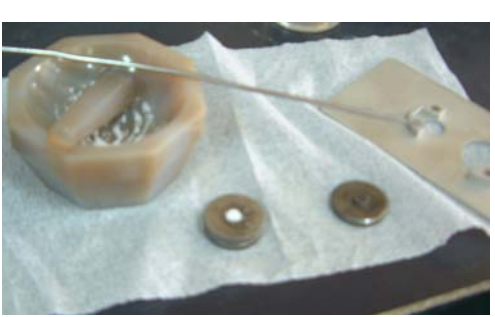

3.セル(**A**+**B**+**C**)を万力にセットし、10~20 回体重をかけてプレスする。

4.セル **B** だけを取り出し、濁りのない透明な膜ができて いることを確認する(セル **A** と **C** が外れないときはスパ ーテルを隙間にねじ込むと良い)。

5.セル **B** をプレートに置き、装置のセルホルダーにセッ トする。

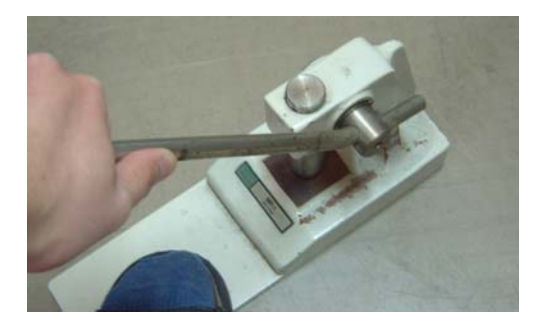

6.バックグラウンド測定。

7.KBr 膜をスパーテルで取り除き、セルを分光分析用メタノールでよく拭う。

8.既に粉砕している KBr に測定したい試料を極少量加え、乳鉢でよく混ぜ合わせる。

9. 2~4と同じ手順で試料を含む濁りのない透明な膜を作る。

10.サンプル測定。

11.別の試料で続けて測定を行う時は、1、7~9 の手順を繰り返す。 \*あらかじめ KBr を乳鉢で粉砕しておくと試料が均一に混ざりやすい。 **② 液体 (oil) の場合** 

i.薄膜法(neat)

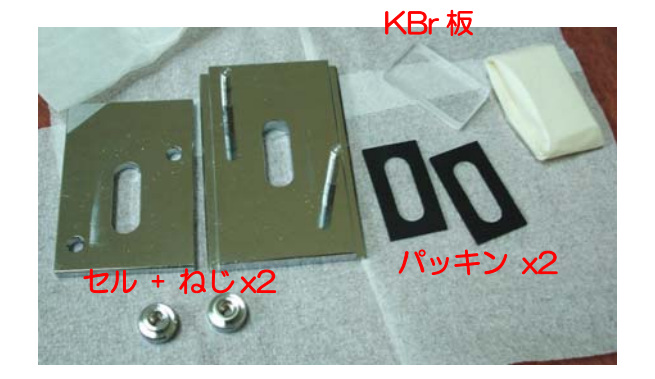

1. 2 枚の臭化カリウム板を分光分析用クロロホルムで拭う。

2.2 枚の臭化カリウム板を重ね、2 つのねじに均一に力が加わるようにゆるく締め、セルホルダー で挟む(ねじは締めすぎない。2 枚のセルが落ちなければ良い)。 、、、、、、、、、、、、、、、、、、

このとき、必ずセルの上下にゴムパッキンを入れる。 入れ忘れると、怪力の持ち主でなくともセルが割れます。

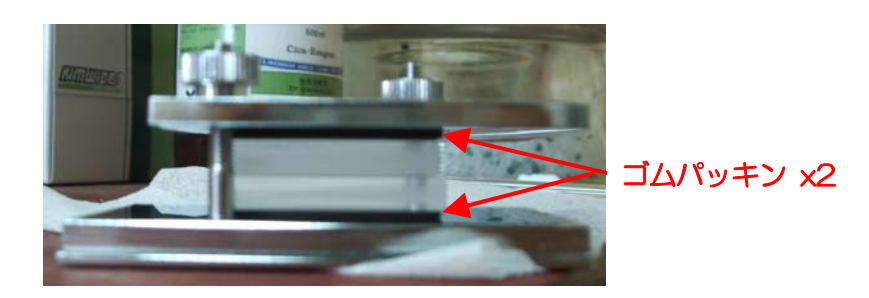

- 3. 装置のセルホルダーにセットし、バックグラウンド測定。
- 4. 測定したい試料の1滴を2枚の臭化カリウム板で挟み、薄膜を作る。(\*注1)
- 5.セルホルダーに 4 つのねじで固定する。
- 6.装置のセルホルダーにセットし、サンプル測定。
- 7.2 枚の臭化カリウム板を分光分析用クロロホルムでよく洗浄する。
- 8.複数の試料を測定する時は、4~7 の操作を繰り返す。

\*注1:溶液でも良い(例えば NMR サンプル)。 ふつうは 1 滴で十分ですが、濃度が薄い場合には、乾かしながら数滴の試料をセル上にムラ なく広げる。乾かす時絶対に息を吹きかけない!(あるはずのない水酸基の吸収が出現する ことがあります。) 、、、、、、、、、、、、、、、、、、、、

ただし、絶対にメタノール溶液を使ってはいけません 。セルが溶けて傷みます。

※ **KBr** セルは極めて高価なものです。取り扱いには十分注意してください!!

### ・溶液法

2 種の化合物間の相互作用を確認したい時に用いることがある測定法。

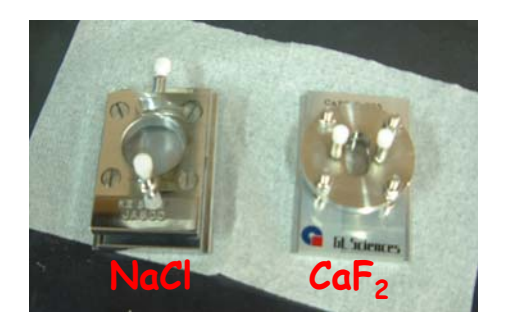

1. 塩化ナトリウム製の溶液セル (0.1 mm) に、分光分析用の溶媒 (\*注1) を空気が入らないよ うに満たし、2 ヶ所フタをする。

2. 装置のセルホルダーにセットし、バックグラウンド測定。

3.セル内の溶媒を、フタをはめる穴からシリンジで吸 い出し(\*注2)、手動ポンプを用いて穴から乾いた空 気を流してセルを乾燥する。

4. 測定したい溶液サンプルをセル内に満たす。

5. 装置のセルホルダーにセットし、サンプル測定。

6.セル内の試料溶液をシリンジで吸い取り、分光分析 用の溶媒でよく共洗いする。さらに、手動ポンプから乾 いた空気を流してセルを乾燥する。

7.複数の試料を測定する時は、4~6 の操作を繰り返す。

#### \*注1:クロロホルムを用いる。

もしメタノール溶液で測定したいときは必ずフッ化カルシウム製の溶液セル(**0.025 mm**) を使う。

\*注2:ガラスのシリンジを使うと先が折れて穴から取れなくなることがあるので、テフロンのシ リンジ(テルモシリンジ)を使う。

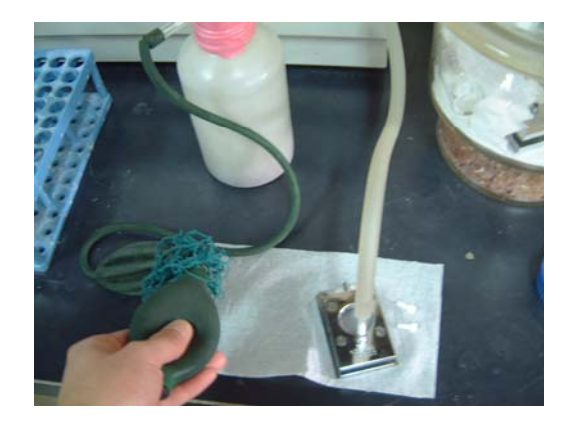